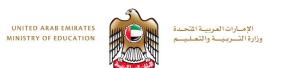

# Task 6

## Assemble the desktop lamp using joints.

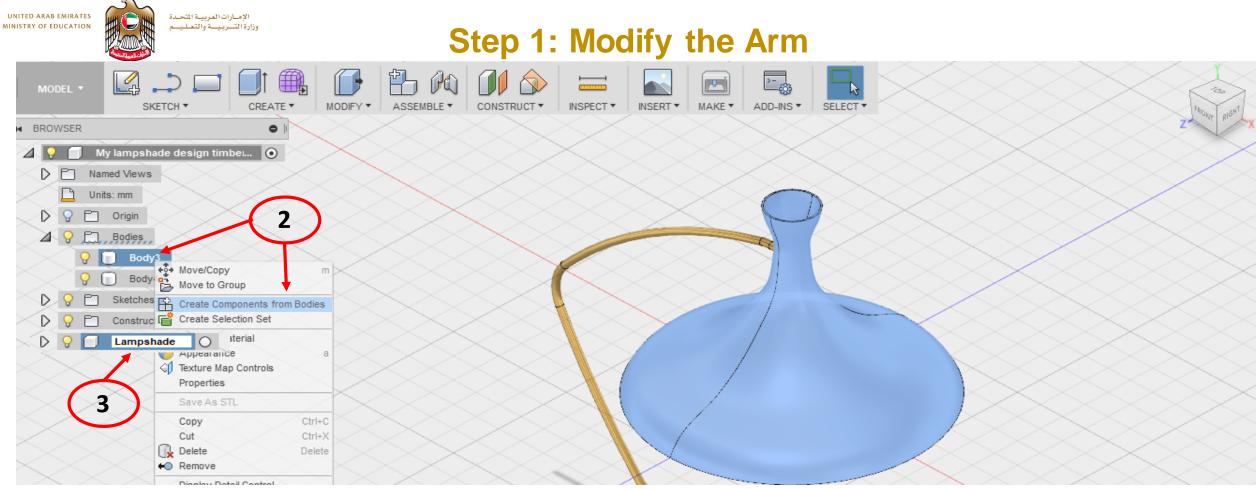

- 1. The lampshade design should be open.
- 2. In the browser, expand the Bodies folder. Right-click Lampshade body. Select Create Components from Bodies. (select the body to highlight and see if correct body selected)
- 3. Double click the new component. Rename it Lampshade
- 4. Repeat this workflow for the second body. Rename it Arm.

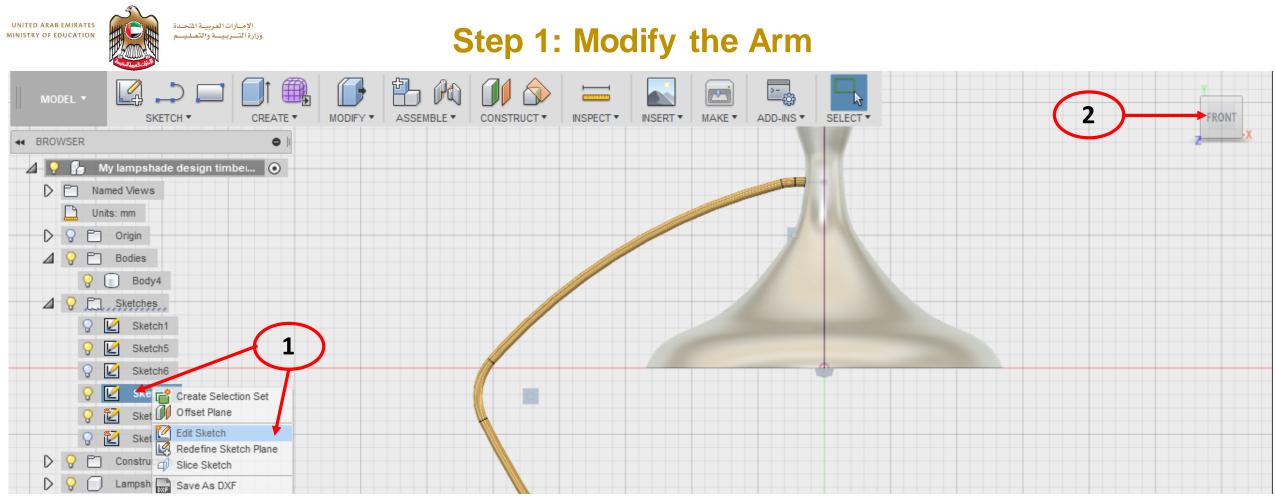

- 1. Right click on the arm sketch, select edit sketch.
- 2. Select Front on View Cube
- 3. Zoom in to end of sketch

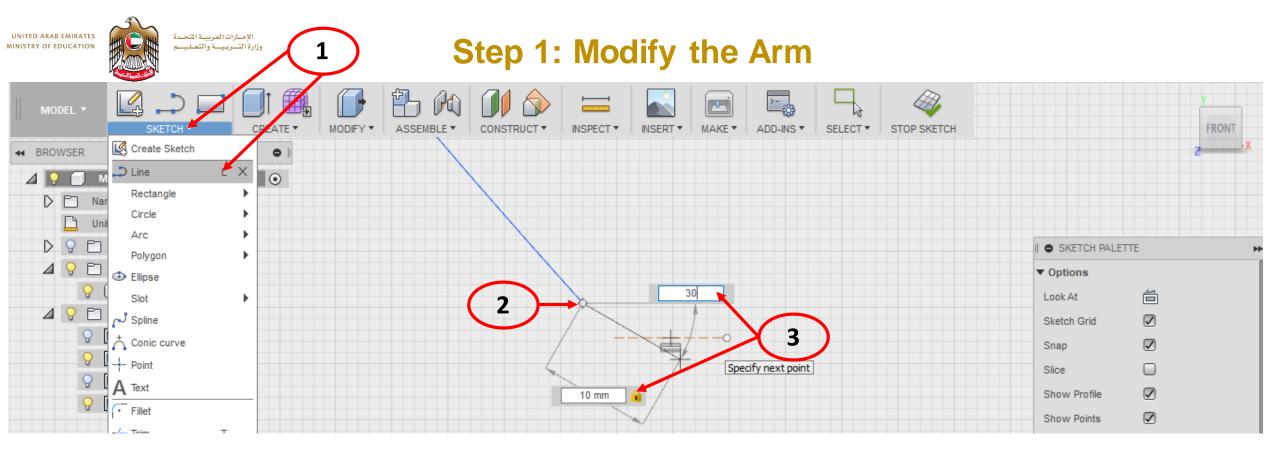

- 1. Select sketch > Line
- 2. Draw a line from the end
- 3. Make length 10mm and angle 30mm. (use tab key to move between dimension and angle boxes)

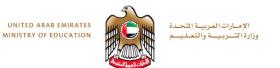

## Step 1: Modify the Arm

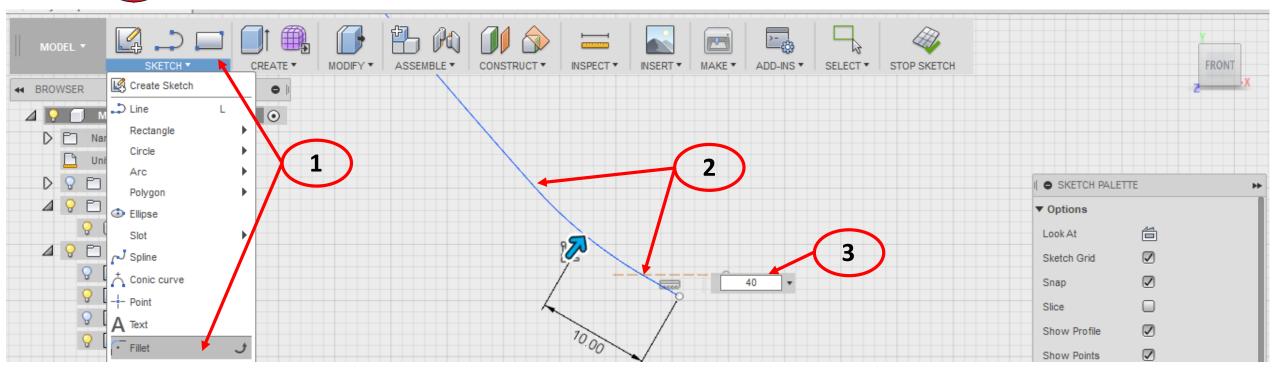

- 1. Select sketch > Fillet
- 2. Select both the original line and new line.
- 3. Enter 40mm as radius.
- 4. Stop Sketch

## Step 1: Modify the Arm

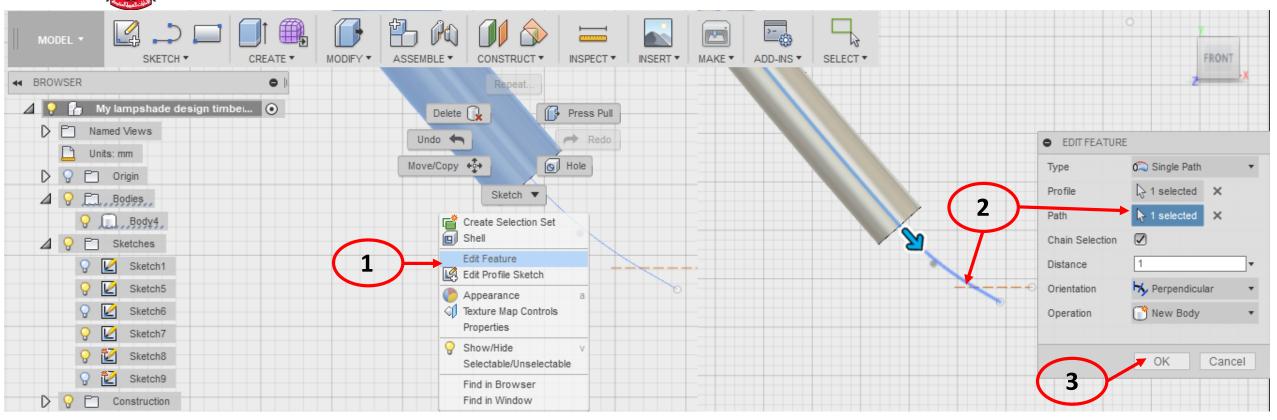

- 1. Right click on the arm > select edit feature
- 2. Select Path > select new line.

الإمارات العربية المتحدة

وزارة التربية والتعليم

UNITED ARAB EMIRATES

MINISTRY OF EDUCATION

3. Select OK to finish and update sweep.

UNITED ARAB EMIRATES MINISTRY OF EDUCATION

#### Step 2: Assemble the Lampshade and the Arm

| MODEL - CREATE - MODIFY               | ASSEMBLE CONSTRUCT INSPECT INSPECT MAKE ADD-INS SELECT | FRONT                     |
|---------------------------------------|--------------------------------------------------------|---------------------------|
| 🕶 BROWSER 🛛 🕒 🖡                       | Rew Component                                          | 2                         |
| ⊿ 💡 🔓 My lampshade design timbe 💿 🔵 📿 | A Joint J                                              |                           |
| ▷ E Named Views                       | 🕅 As-built Joint Shift+J 🤳                             |                           |
| Units: mm 🧭 Activate                  | G Joint Origin                                         | AS-BUILT JOINT            |
| C ET Origin Ground                    | Rigid Group                                            | Components 🖓 2 selected 🗙 |
| A C ED Radias                         | The Drive Joints                                       | ▼ Motion                  |
|                                       | A Motion Link                                          | Type 🖬 Rigid 👻            |
| Create Drawing                        |                                                        |                           |
| Create Selection Set                  | Enable Contact Sets                                    | Animate 🕨                 |
| Sketc Rigid Group                     | Enable All Contact                                     |                           |
| Skete Skete Appearance a              | Motion Study                                           | OK Cancel                 |
| Sketc 🕼 Texture Map Controls          |                                                        |                           |
| 1 Sketch Properties                   |                                                        |                           |
| O Export                              |                                                        |                           |
| Save Copy As                          |                                                        |                           |
|                                       |                                                        |                           |
| Ctrl+C                                |                                                        |                           |
|                                       |                                                        |                           |

- 1. Right click on the lampshade component > Select Ground.
- 2. Select Assemble > As built Joint
- 3. Select Components and select Both Arm and Lampshade.

UNITED ARAB EMIRATES winistry of education وزارة التسربيسة والتعليم

## Step 2: Assemble the Lampshade and the Arm

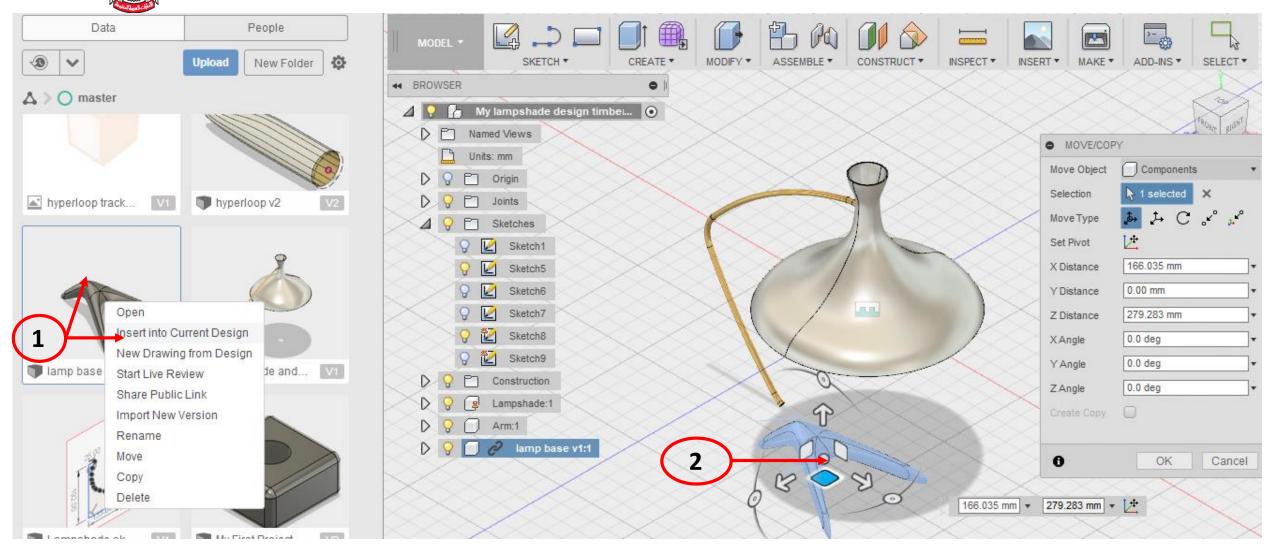

- 1. Right click on the Lamp Base > Select Insert into Current Design.
- 2. Use the Triad arrows to rotate and drag to approximate position.

UNITED ARAB EMIRATES MINISTRY OF EDUCATION وزارة التسريب والتعليم

## Step 2: Assemble the Lampshade and the Arm

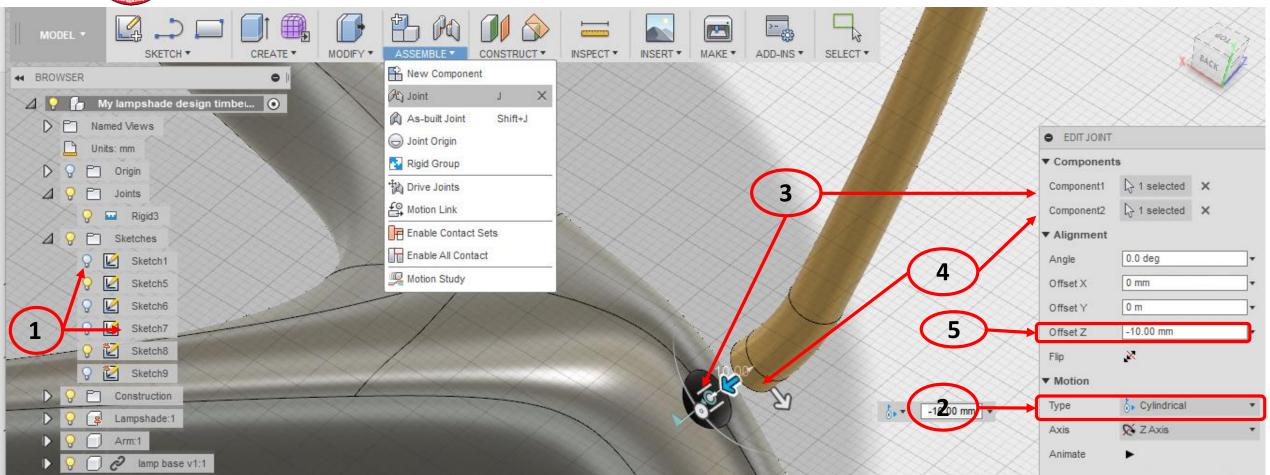

- 1. Select Assemble > Joint
- 2. Set type to Cylindrical
- 3. Select inside hole as component one
- 4. Select cylinder of Arm as component 2
- 5. Set offset Z to 5mm (this will sink arm 5mm into hole)